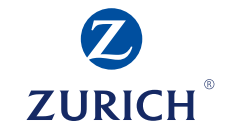

# Portal de agentes Zurich Vida Manual de Uso

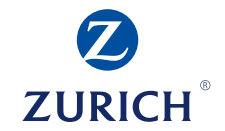

# Registro de factura ha pago (Proveedores de Red y No Red).

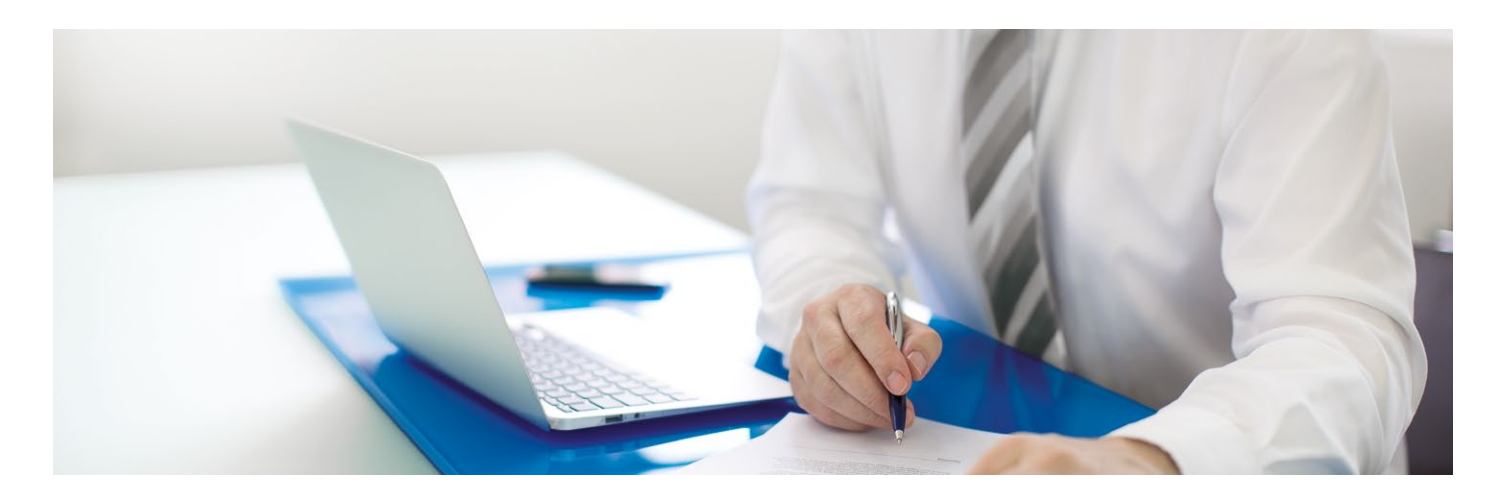

## **Pasos para ingresar al portal de agente**

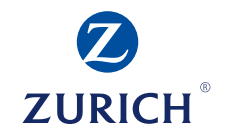

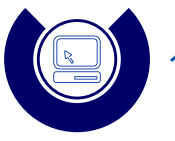

1. Ingresar al Portal de Agentes *(https://www.zurich.com.mx/ PortalAgentes/index).*

## 2. Capturar su USUARIO y CONTRASEÑA.

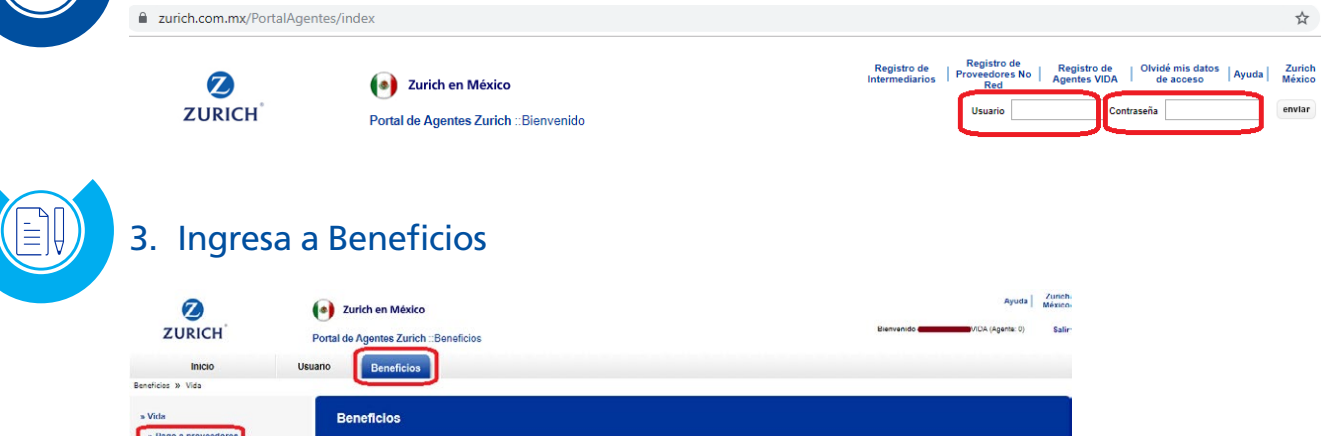

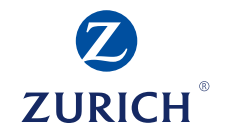

#### 4. Selecciona la opción *"Pago a proveedores"* Zurich<br>México Ø (e) Zurich en México **ZURICH** Portal de Agentes Zurich :: Beneficios Inicio Usuano Beneficios » Vida » Vida **Beneficios** » Pago a proveedores Registro En esta sección usted tendrá acceso a las diversas informaciones oficiales proporcionadas por nuestra compañía. Algunas opciones del menú pueden o no aparecer Actualiza dependiendo de su pertil de usuario: Consulta

Para consultar estos documentos le sugerimos que tenga instalado el programa Arioba Reader Si no cuento con él nuerte decorrecto architemente AOU

5. Clic en *"Registro"*

Ó **BEL** 

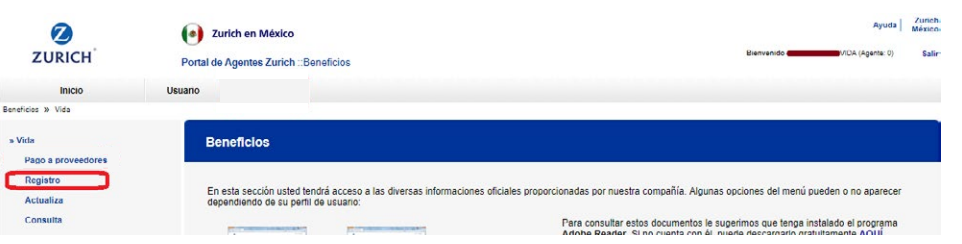

Portal de Agentes Zurich Vida | 4

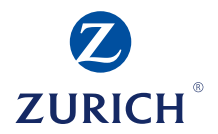

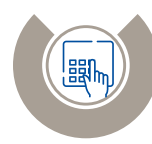

## 6. En el campo *"Folio Carta Pase"* ingresar el número de ID de su carta pase

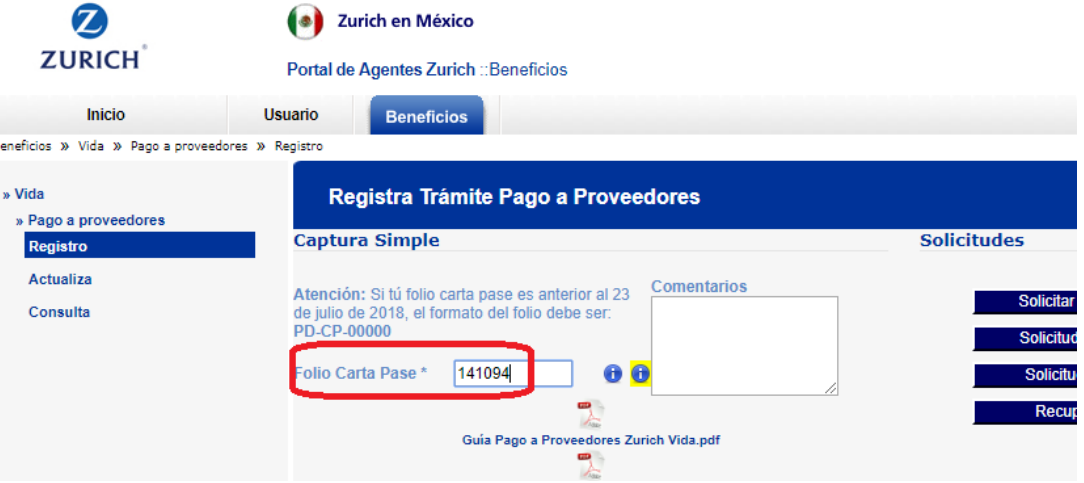

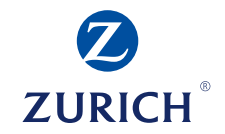

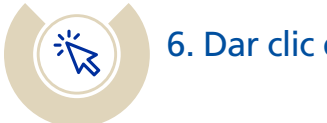

## 6. Dar clic en *"Siguiente".*

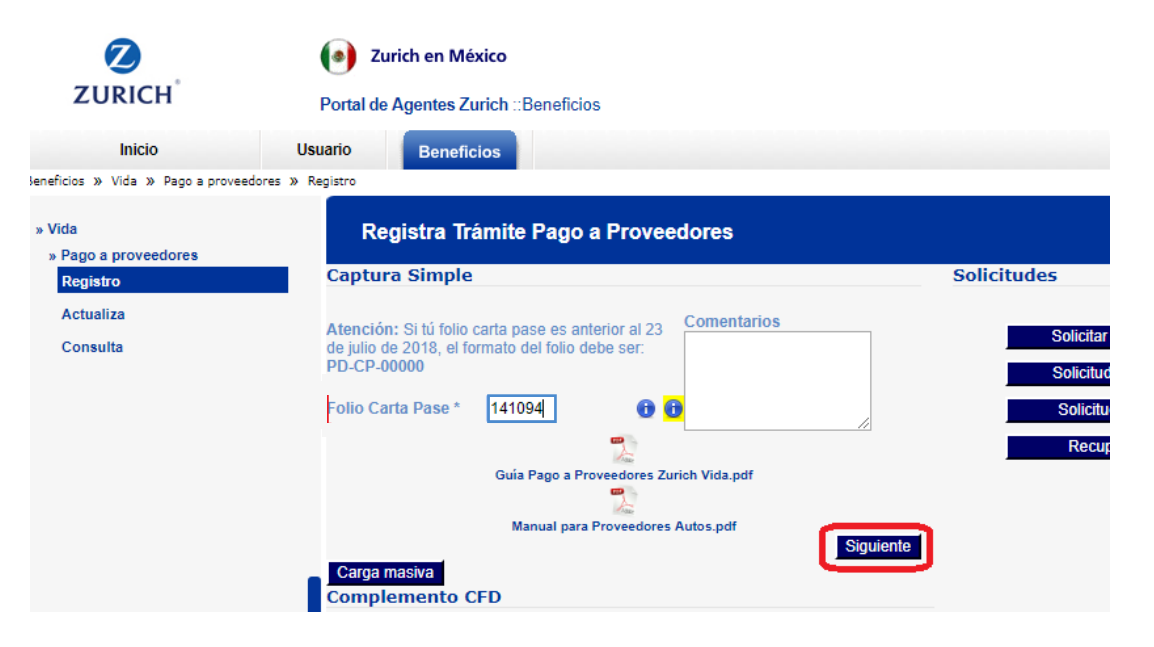

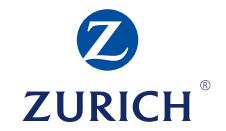

### **Posterior, al colocar tu folio de carta pase, coloca los siguientes puntos:**

- Registrar la *"Fecha Factura"*
- Registrar el *"No. Factura"*
- Dar clic en la tecla *>>>*
- Seleccionar la casilla que esta en el cuadro *"rojo"* para habilitar los datos de importe

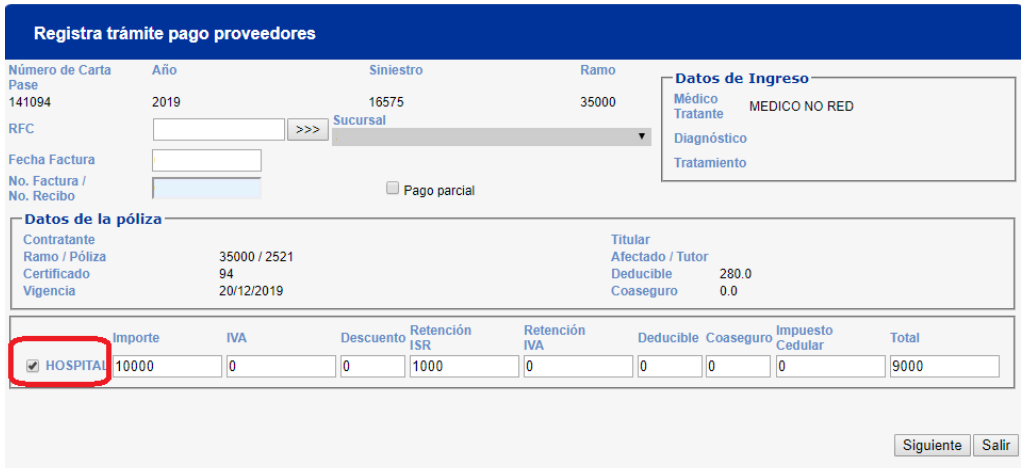

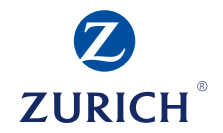

- Ingresar los montos de Importe, IVA, Descuento, Retención ISR, etc., de conformidad con su factura.
	- » El monto que se debe capturar en el campo de "Importe" es el correspondiente al Subtotal de la factura antes de deducciones e impuestos.
- Dar clic en *"Siguiente".*

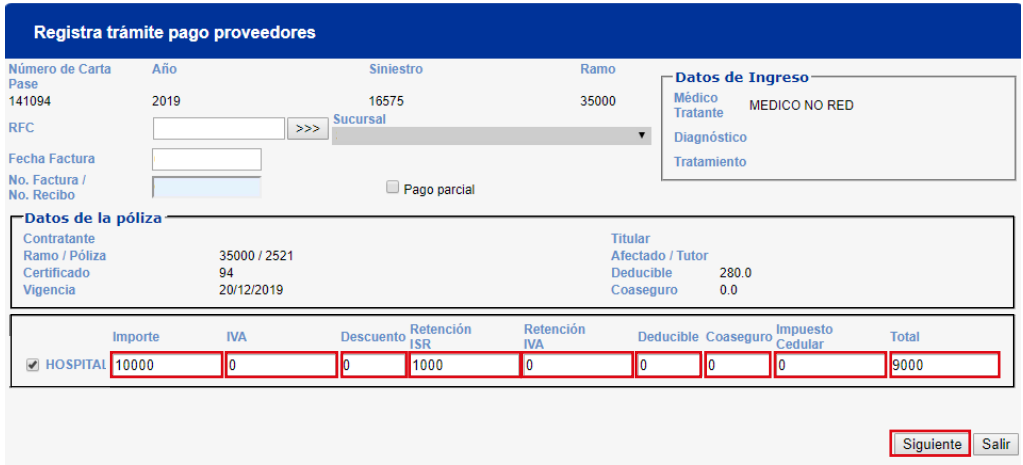

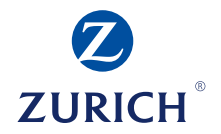

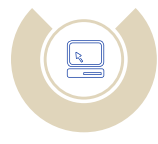

## 7. Por último le solicitará cargue sus archivo PDF y XML de la factura.

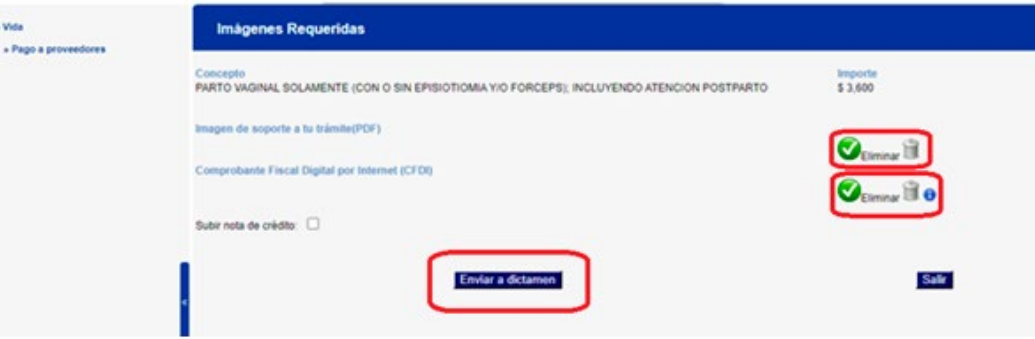

- Dar clic en *"Enviar a dictamen"*
- El sistema devolverá un número de folio de seguimiento para trámite de pago a proveedor (PP00…)

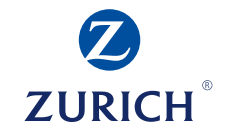

Estimado proveedor, le sugerimos esperar al menos un lapso de 15 días hábiles para ver reflejado su pago.

Nuestra área de pagos validara que sus documentos e información sea correcta.

Si tiene dudas favor de contactarse por teléfono al **800 011 59 00 o 55 52 84 10 10. En un horario de atención de Lunes a Viernes de 09:00 a 18:00 horas.**